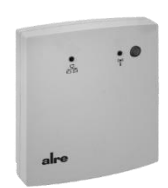

# strawa Artikel-Nr.: 55-005139 strawa Bidirektionaler Funkknoten 230 Volt

# **Bedienungsanleitung b@home-Gate MGCBB-064.360**

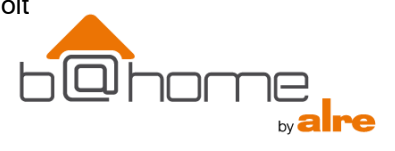

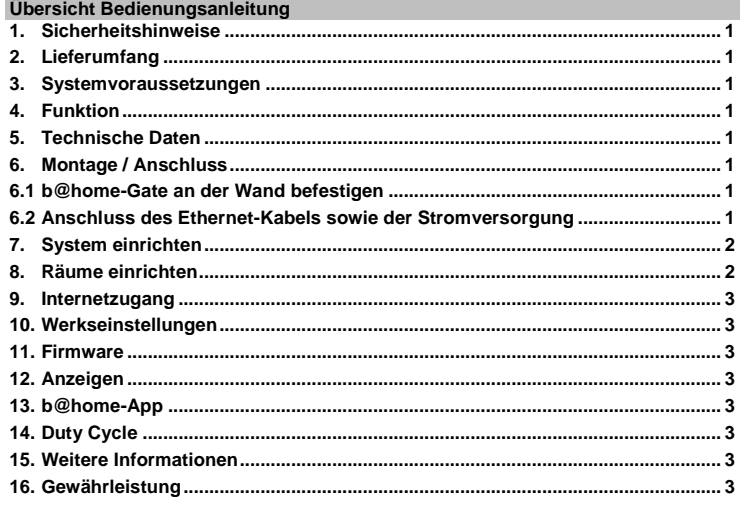

#### <span id="page-0-0"></span>**1. Sicherheitshinweise**

Es sind die bestehenden Sicherheitsvorschriften zu beachten. Nach der Installation ist der Betreiber, durch die ausführende Installationsfirma, in die Funktion und Bedienung der Regelung einzuweisen. Die Bedienungsanleitung muss für Bedien- und Wartungspersonal an frei zugänglicher Stelle aufbewahrt werden.

**Achtung!** Der Betrieb in der Nähe von Geräten, welche nicht den EMV-Bestimmungen entsprechen kann zur Beeinflussung der Gerätefunktionen führen. !

! ⊠

 **Achtung!** Öffnen Sie das b@home-Gate oder das Steckernetzteil unter keinen Umständen.

Das Gerät darf nicht mit dem allgemeinen Hausmüll entsorgt werden.

# <span id="page-0-1"></span>**2. Lieferumfang**

- b@home-Gate MGCBB-064.360
- Stecker-Netzteil
- Ethernet Kabel, Cat.5, ca. 3m lang
- Beipack für Montage
- Kurzanleitung • Bohrschablone
- 
- <span id="page-0-2"></span>**3. Systemvoraussetzungen** Router mit freiem Ethernet-Anschluss (LAN), die automatische IP-Adressvergabe muss aktiviert sein (DHCP)
	- $\cdot$  IPv4
	- Frei zugängliche Netzsteckdose (230 V / 50 Hz)
	- Internetzugang für den Zugriff von außerhalb des Heimnetzwerkes
	- Mobiles Endgerät (ab iOS 7.0 oder Android 2.2) oder Computer mit Browser (Internet Explorer ab Version10, Firefox ab Version 23, Chrome ab Version 29, Opera ab Version 20, Safari ab Version 5.1.7)

#### <span id="page-0-3"></span>**4. Funktion**

Mit dem b@home-Gate kann jederzeit und von überall die alre Funk-Heiz-/Kühlregelung gesteuert, überwacht oder neu programmiert werden. Das b@home-Gate ist die Schnittstelle zwischen dem alre Funksystem und Ihrem Router. Sowohl neu einzurichtende alre Funk-Systeme als auch bestehende Anlagen können so über das Internet oder das Heim-Netzwerk gesteuert werden. Die Bedienung erfolgt mit der b@home-App (iOS/Android) oder mit dem b@home-Portal über Webbrowser auf Notebook/PC. Ein Minimalsystem mit dem b@home-Gate muss mindestens einen Funk-Raumtemperaturfühler (auch Sender oder Sensor) und einen Funk-Raumtemperaturregler (auch Empfänger oder Aktor) sowie einen Router mit einem freien Ethernet-Anschluss (LAN) enthalten. Mit einem b@home-Gate können bis zu 32 Räume bzw. Heiz-/Kühlzonen überwacht und gesteuert werden. Weitere b@home-Gates können bei Bedarf im gleichen Netzwerk betrieben werden (siehe Punkt 7.2).

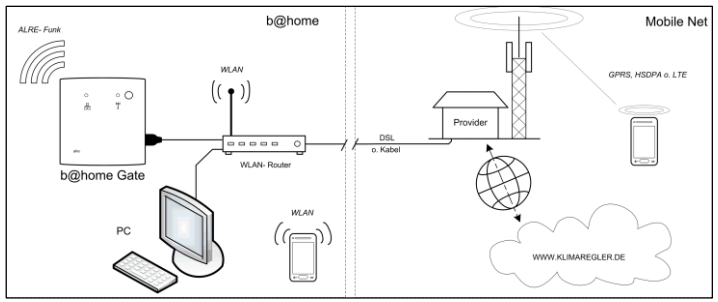

<span id="page-0-4"></span>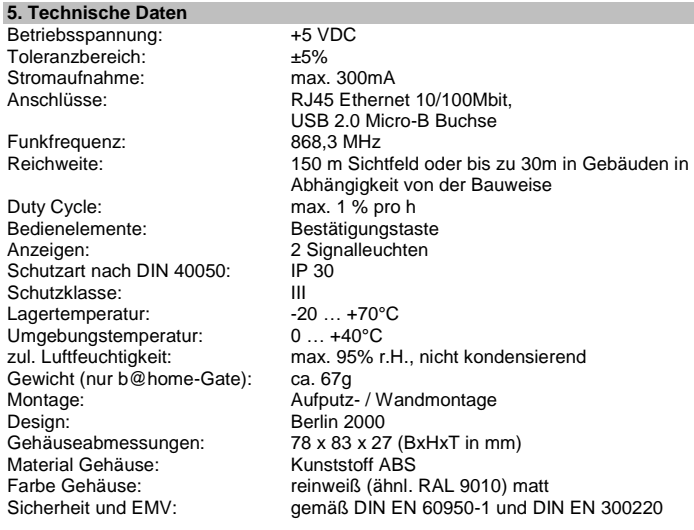

Hiermit erklärt ALRE-IT Regeltechnik GmbH, dass der Funkanlagentyp MGCBB-064.360 der Richtlinie 2014/53/EU entspricht. Der vollständige Text der EU-Konformitätserklärung ist unter der folgenden Internetadresse verfügbar: www.alre.de

# <span id="page-0-5"></span>**6. Montage / Anschluss**

**Wichtiger Hinweis!** Die Sende- und Empfangseigenschaften der b@home-Komponenten sind in starkem Maße von den räumlichen Gegebenheiten abhängig. So wird die Reichweite durch z.B. armierte Wände, Decken sowie Metallgehäuse verringert. Weitere Informationen hierzu können Sie über die unter Punkt 15. aufgeführten Links erhalten.  $\bf{(i)}$ 

# <span id="page-0-6"></span>**6.1 b@home-Gate an der Wand befestigen**

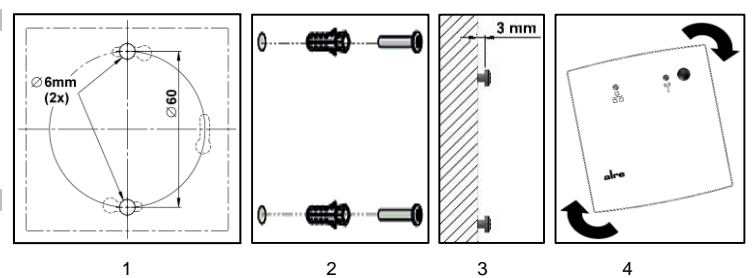

- 1. Bohren der Löcher mittels beiliegender Bohrschablone
- 2. Dübel einsetzen
- 3. Schrauben bis ca. 3mm eindrehen
- 4. b@home-Gate schräg einhängen und in Endlage drehen

# <span id="page-0-7"></span>**6.2 Anschluss des Ethernet-Kabels sowie der Stromversorgung**

!

!

**Achtung!** Korrekte Reihenfolge bei Anschluss des Ethernet-Kabels und der Stromversorgung beachten (siehe nachfolgende Informationen).

**Achtung!** Nur das im Lieferumfang enthaltene Steckernetzteil verwenden.  $\bigwedge$ 

**Achtung!** Sollten mehrere b@home-Gates im gleichen Netzwerk betrieben werden, müssen die Geräte unbedingt nacheinander mit dem Netzwerk verbunden und eingerichtet werden. Weitere Informationen hierzu siehe Punkt 7.2.

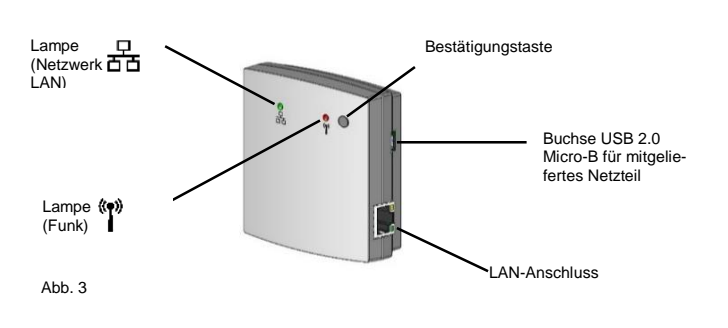

Abb. 2

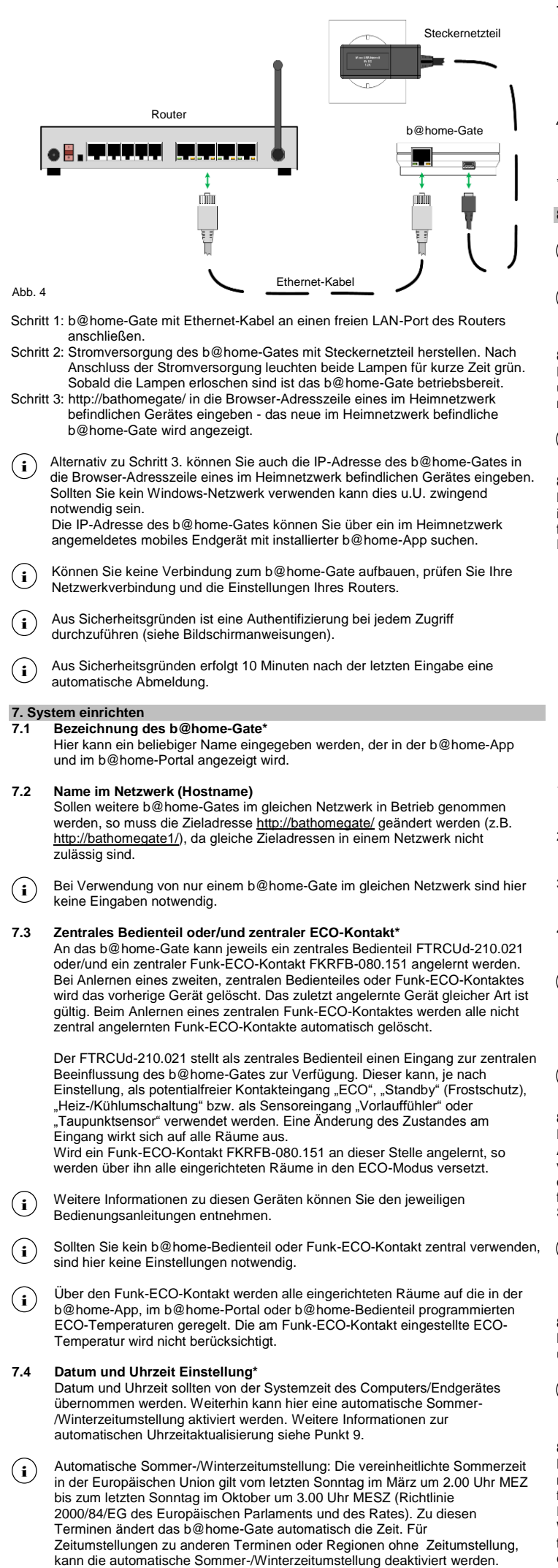

# **7.5 Funktionen der Anlage\***

- Geben Sie an, welche Funktionen Ihr Temperierungssystem ausführen kann: - Heizen
	- Kühlen
		- Heizen und Kühlen
- !
- **Achtung!** Diese Einstellungen sind abhängig von der Art des Temperiersystems sowie der verwendeten Aktoren (Empfänger). Eine Falschauswahl kann Schäden an der Anlage sowie erhöhten Energieverbrauch verursachen.
- \* Diese Einstellungen können auch mit der b@home-App vorgenommen werden.

# <span id="page-1-1"></span>**8. Räume einrichten**

- Alle in diesem Punkt aufgeführten Eingaben können auch mit der b@home-App vorgenommen werden.  $\bf{(i)}$
- Bei Nachrüstung in bestehende Funk-Systeme von alre müssen vor dem Anlernen der Aktoren alle Empfangskanäle gelöscht werden. Informationen hierzu können Sie den jeweiligen Bedienungsanleitungen der Aktoren entnehmen  $\mathbf{i}$ )

#### **8.1 Raumname**

Der hier eingegebene Raumname wird auch in der b@home-App, im b@home-Portal und im b@home-Bedienteil angezeigt. Die Eingabe von identischen Raumnamen ist möglich, wird aber nicht empfohlen.

Hier eingegebene Sonderzeichen werden u.U. im b@home-Bedienteil abweichend dargestellt.  $\bf{(i)}$ 

#### **8.2 Sensor (Funkraumtemperaturfühler/Sender) anlernen**

Nach Betätigen der Schaltfläche "Sensor anlernen" muss die Lernfunktion am Sensor innerhalb von 15 Sekunden ausgelöst werden. Informationen zum Auslösen der Lernfunktion am Sensor können Sie der jeweiligen Bedienungsanleitung entnehmen. Pro Raum können Sensoren in folgender Kombination und Anzahl angelernt werden:

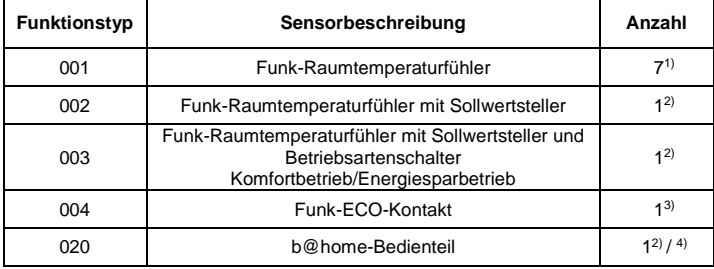

- <span id="page-1-0"></span>1) Bei Anlernen von mehr als einem Sensor dieses Typs bzw. beim zusätzlichen Anlernen zu den Funktionstypen 002, 003 oder 020 wird aus den einzelnen Raumtemperatur Messwerten ein Mittelwert gebildet (z.B. für große Räume).
- 2) Es kann nur ein Sensor des Funktionstyps 002, 003 oder 020 angelernt werden. Bei Anlernen eines zweiten Sensors eines dieser Funktionstypen wird der vorherige gelöscht. Der zuletzt angelernte Sensor ist gültig.
- 3) Es kann nur ein Funk-ECO-Kontakt angelernt werden. Bei Anlernen eines zweiten Funk-ECO-Kontaktes wird der Vorherige gelöscht. Der zuletzt angelernte Funk-ECO-Kontakt ist gültig.
- 4) Es dürfen insgesamt nicht mehr als 16 b@home-Bedienteile (Funktionstyp 020) an einem b@home-Gate betrieben werden.
- Bei Verwendung der Sensoren mit Sollwertsteller (Funktionstypen 002 und 003) kann der am Sensor einstellbare Sollwert standardmäßig nicht mit b@home-App, b@home-Portal oder b@home-Bedienteil verändert werden. Mit der b@home-App kann diese Einstellung verändert werden und es gelten dann die Einstellungen in b@home-App, b@home-Portal oder b@home-Bedienteil. i

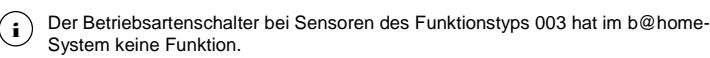

# **8.3 Sensor (Funkraumtemperaturfühler/Sender) abmelden**

Durch Auswahl eines angelernten Sensors kann dieser wieder abgemeldet werden. Alternativ können Sie auch die Schaltfläche "Sensor abmelden" betätigen (innerhalb von 15 Sekunden muss dann die Lerntaste am Sensor (Funktionstypen 001, 002, 003 oder 004) gedrückt bzw. die Abmeldefunktion (Funktionstyp 020) gestartet werden). Informationen zur Lerntaste bzw. zum Auslösen der Abmeldefunktion am Sensor können Sie der jeweiligen Bedienungsanleitung entnehmen.

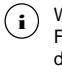

Werden Sensoren abgelernt ist zu beachten, dass wenn kein Sender mit dem Funktionstyp 001, 002, 003 oder 020 mehr angelernt ist, ein angelernter Aktor in den Notlaufbetrieb wechselt. Weitere Informationen zum Notlaufbetrieb können Sie den jeweiligen Bedienungsanleitungen der Aktoren entnehmen.

# **8.4 Raum löschen**

Hiermit können Sie den Raum aus der Liste der Räume entfernen. Alle Einstellungen und angelernten Sensoren werden dabei gelöscht.

Aktoren, die vor dem Löschen des Raumes nicht abgemeldet wurden, wechseln in den Notlaufbetrieb. Weitere Informationen zum Notlaufbetrieb und zum Abmelden können Sie den jeweiligen Bedienungsanleitungen der Aktoren entnehmen.  $\bf{(i)}$ 

# **8.5 Aktor (Funkraumtemperaturregler/Empfänger) anlernen/abmelden**

Nach Betätigen der Schaltfläche "Aktor anlernen" muss die Lernfunktion am Aktor innerhalb von 15 Sekunden ausgelöst werden. Informationen zum Auslösen der Lernfunktion am Aktor können Sie der jeweiligen Bedienungsanleitung entnehmen. Pro Raum können Aktoren in beliebiger Kombination und Anzahl angelernt werden. Weitere Informationen zum Anlernen und zum Abmelden von Aktoren (gesamten Empfangskanal löschen) können Sie den jeweiligen Bedienungsanleitungen der Aktoren entnehmen.

- Angelernte Sensoren werden in der b@home-App, im b@home-Portal oder auf der Benutzeroberfläche (HTML-Seite) des b@home-Gates angezeigt - Aktoren dagegen nicht. i
- Mögliche manuelle Einstellungen an Aktoren, wie z.B. Zentralregelung oder Ausschluss von Kanälen vom Kühlbetrieb müssen vor dem Anlernen auf die Werkseinstellungen zurückgesetzt werden. i
- Bei Mehrkanalaktoren muss vor Betätigen der Lerntaste der entsprechende Kanal gewählt werden. i

#### **8.7 Verbindungstest**

Durch Betätigen der Schaltfläche "Verbindungstest" kann die korrekte Funkverbindung zwischen b@home-Gate und Aktoren geprüft werden. Bei korrekter Verbindung blinkt die Lampe am Aktor/Kanal kurz grün.

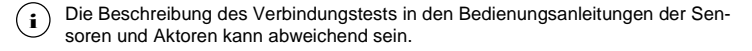

Der Aktor HTFMA-180.161 unterstützt den Verbindungstest nicht.  $\left( \mathbf{i} \right)$ 

Nun ist der Zugriff auf das b@home-System via WLAN/LAN im Heimnetzwerk mit der b@home-App möglich und es können die gewünschten Raumtemperaturen, Schaltzeiten etc. eingestellt werden.

### <span id="page-2-0"></span>**9. Internetzugang**

Zur Bedienung des b@home-Systems außerhalb Ihres Heimnetzwerks müssen Sie ein neues Benutzerkonto anlegen oder ein bereits angelegtes Konto Ihrem b@home-Gate zuweisen. Folgen Sie hierzu den Bildschirmanweisungen.

Nach der Einrichtung/Zuweisung eines Benutzerkontos ist die Steuerung und Überwachung des b@home-Systems mit der b@home-App oder dem b@home-Portal unter https://www.klimaregler.de via Internet von jedem beliebigen Ort möglich.

Beim Herstellen der Verbindung mit dem b@home-Portal erfolgt anhand der eingestellten Systemzeit des b@home-Gates eine Ermittlung der Zeitzone zur automatischen Zeitkorrektur. Stellen Sie sicher, dass vor diesem Schritt die richtige Uhrzeit im b@home-Gate (siehe Punkt 7.4) eingestellt wurde.  $\left( \mathbf{i}\right)$ 

#### <span id="page-2-1"></span>**10. Werkseinstellungen**

Hier können Nutzereinstellungen teilweise und komplett zurückgesetzt werden. Folgen Sie hierzu den entsprechenden Bildschirmanweisungen.

#### <span id="page-2-2"></span>**11. Firmware**

Hier können Sie die installierte Firmware-Version des b@home-Gates einsehen und nach Aktualisierungen suchen. Wir empfehlen immer die aktuelle Version zu installieren. Während des Updatevorgangs blinken beide Lampen am b@home-Gate blau. Bei Bedarf kann nach erfolgtem Update wieder auf die vorherige Firmware-Version zurückgesetzt werden.

Unterbrechen Sie während des Updatevorgangs nicht die Stromversorgung und Internetverbindung Ihres b@home-Gates, da dies unter Umständen zu Schäden am System führen könnte. i

#### <span id="page-2-3"></span>**12. Anzeigen**

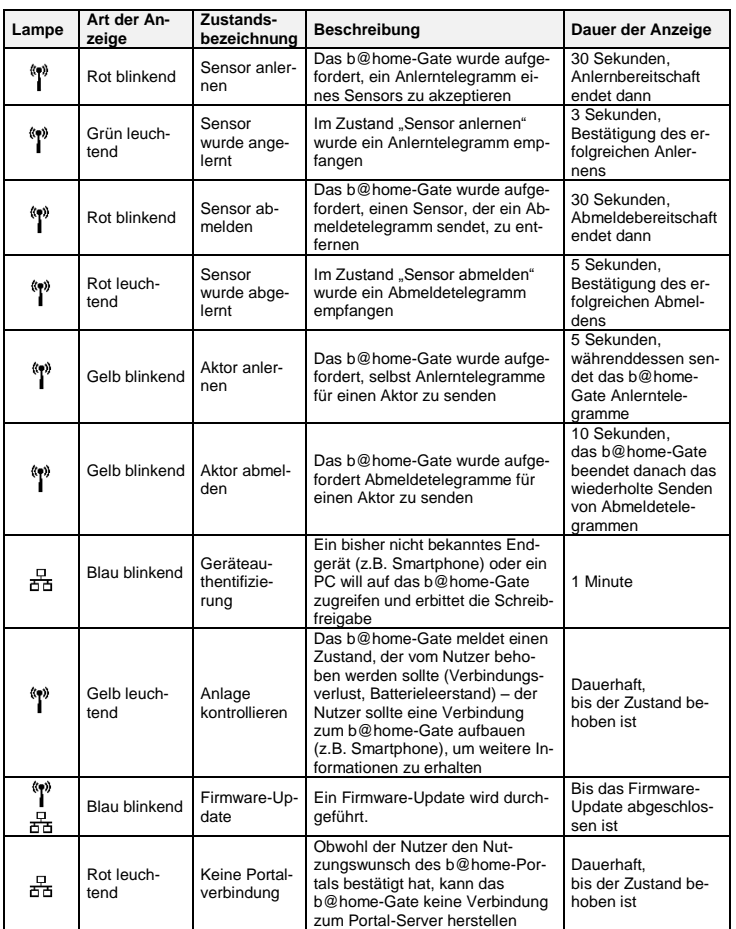

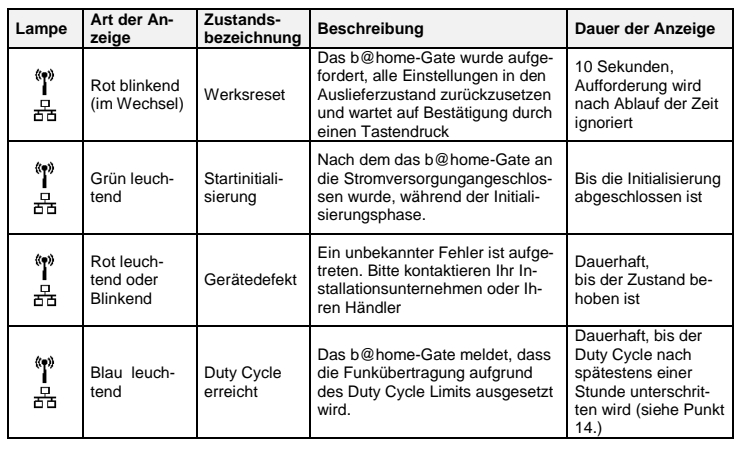

#### <span id="page-2-4"></span>**13. b@home-App**

后

Die b@home-App ist kostenlos im App Store (ab iOS 7.0) oder Google Play Store (ab Android 2.2) verfügbar.

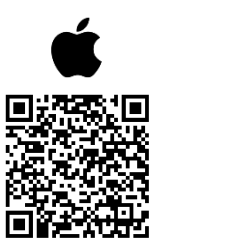

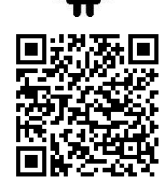

#### <span id="page-2-5"></span>**14. Duty Cycle**

Im verwendeten Frequenzband beträgt die maximale Sendezeit eines jeden Gerätes 1% pro Stunde (entspricht 36 Sekunden pro Stunde).

In Einzelfällen kann, z.B. bei der Inbetriebnahme oder Installation eines umfangreichen b@home-Systems, durch häufig ausgelöste Anlernprozesse der Duty Cycle erreicht werden. Das Erreichen des Duty Cycle wird durch blaues Leuchten der Lampe "Funk" (siehe Punkt 6.2 Abb. 3) am b@home-Gate angezeigt.

Bei Erreichen der maximalen Sendezeit stellen die betroffenen Geräte die Übertragung von Funktelegrammen ein und Änderungen im System werden für kurze Zeit (max. 1 Stunde) nicht berücksichtigt.

# <span id="page-2-6"></span>**15. Weitere Informationen**

Informationen zur Einrichtung und Bedienung Ihres b@home-Systems und allen weiteren b@home-Komponenten finden Sie unter **http://alre.de/de/service/download/:**

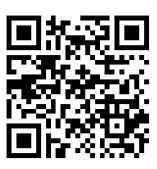

Weitere Informationen zum b@home-System finden Sie im Internet unter **http://alre.de/b-at-home/de/home/**:

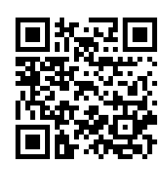

#### <span id="page-2-7"></span>**16. Gewährleistung**

Die von uns genannten technischen Daten wurden unter Laborbedingungen nach allgemein gültigen Prüfvorschriften, insbesondere DIN-Vorschriften, ermittelt. Nur insoweit werden Eigenschaften zugesichert. Die Prüfung der Eignung für den vom Auftraggeber vorgesehenen Verwendungszweck bzw. den Einsatz unter Gebrauchsbedingungen obliegt dem Auftraggeber; hierfür übernehmen wir keine Gewährleistung. Änderungen vorbehalten.

ALRE-IT Regeltechnik GmbH · Richard-Tauber-Damm 10 · D-12277 Berlin Tel.: +49(0)30/399 84-0 · Fax: +49(0)30/391 70 05 · mail@alre.de · www.alre.de